# **[Komunikacja Comarch](https://pomoc.comarch.pl/altum/20221/documentation/komunikacja-comarch-translator-z-comarch-erp-altum/) [Translator z Comarch ERP](https://pomoc.comarch.pl/altum/20221/documentation/komunikacja-comarch-translator-z-comarch-erp-altum/) [Altum](https://pomoc.comarch.pl/altum/20221/documentation/komunikacja-comarch-translator-z-comarch-erp-altum/)**

Funkcja komunikacji Translatora z Comarch ERP Altum pozwala zlokalizować tłumaczone frazy w systemie, a tym samym uzyskać informacje o ich kontekście..

Uwaga

Komunikacja nie dotyczy aplikacji innych aplikacji Comarch, jest ona możliwa wyłącznie pomiędzy programem Comarch Translator a Comarch ERP Altum. Aby korzystać z tej funkcji, należy uruchomić konfigurator systemu (plik *NewAltumConfigurator* znajdujący się w folderze głównym Comarch ERP Altum) i przejść na zakładkę *Moduły*. Komunikacja pomiędzy aplikacjami zostanie nawiązana po zaznaczeniu na tej zakładce biblioteki .dll o nazwie *Comarch.B2.AltumTranslationCommunication.dll* i zapisaniu zmian.

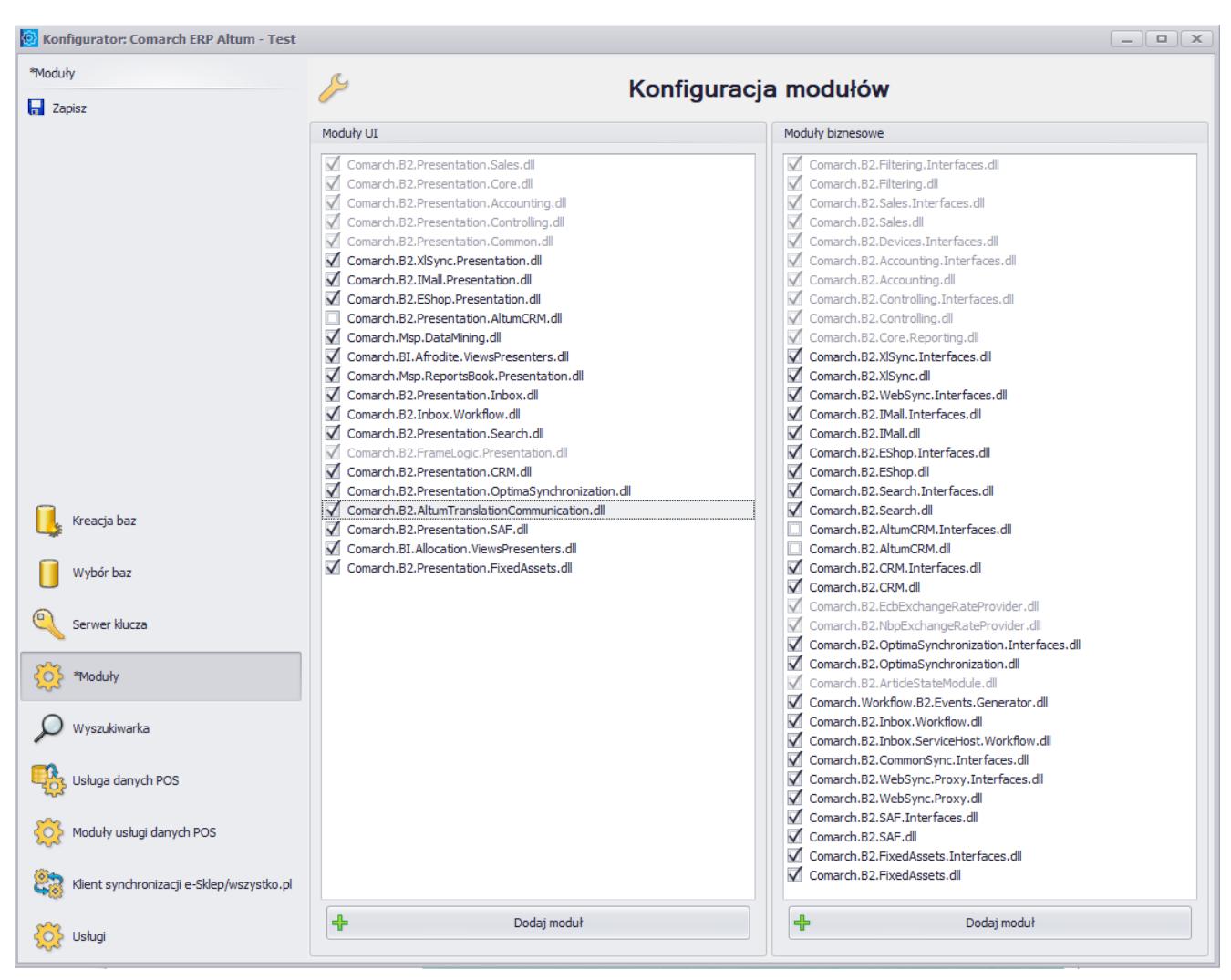

Ustawienia komunikacji Comarch Translator z Comarch ERP Altum

Komunikacja Comarch Translator z Comarch ERP Altum została obsłużona w aplikacji Comarch Translator za pomocą trzech przycisków dostępnych w głównym menu:

[\[](https://pomoc.comarch.pl/altum/20221/documentation/instalacja-i-uruchomienie/comarch-translator/komunikacja-comarch-translator-z-comarch-erp-altum/edycja-wskazanego-obiektu-w-comarch-erp-altum/)**[Edytuj wskazany obiekt w Altum](https://pomoc.comarch.pl/altum/20221/documentation/instalacja-i-uruchomienie/comarch-translator/komunikacja-comarch-translator-z-comarch-erp-altum/edycja-wskazanego-obiektu-w-comarch-erp-altum/)**[\]](https://pomoc.comarch.pl/altum/20221/documentation/instalacja-i-uruchomienie/comarch-translator/komunikacja-comarch-translator-z-comarch-erp-altum/edycja-wskazanego-obiektu-w-comarch-erp-altum/)

[\[](https://pomoc.comarch.pl/altum/20221/documentation/instalacja-i-uruchomienie/comarch-translator/komunikacja-comarch-translator-z-comarch-erp-altum/edycja-okna-otwartego-w-comarch-erp-altum/)**[Edytuj aktywną zakładkę w Altum](https://pomoc.comarch.pl/altum/20221/documentation/instalacja-i-uruchomienie/comarch-translator/komunikacja-comarch-translator-z-comarch-erp-altum/edycja-okna-otwartego-w-comarch-erp-altum/)**[\]](https://pomoc.comarch.pl/altum/20221/documentation/instalacja-i-uruchomienie/comarch-translator/komunikacja-comarch-translator-z-comarch-erp-altum/edycja-okna-otwartego-w-comarch-erp-altum/)

[\[](https://pomoc.comarch.pl/altum/20221/documentation/instalacja-i-uruchomienie/comarch-translator/komunikacja-comarch-translator-z-comarch-erp-altum/filtrowanie-do-zasobow-okna-otwartego-w-comarch-erp-altum/)**[Filtruj do obecnie otwartej zakładki w Altum](https://pomoc.comarch.pl/altum/20221/documentation/instalacja-i-uruchomienie/comarch-translator/komunikacja-comarch-translator-z-comarch-erp-altum/filtrowanie-do-zasobow-okna-otwartego-w-comarch-erp-altum/)**[\]](https://pomoc.comarch.pl/altum/20221/documentation/instalacja-i-uruchomienie/comarch-translator/komunikacja-comarch-translator-z-comarch-erp-altum/filtrowanie-do-zasobow-okna-otwartego-w-comarch-erp-altum/)

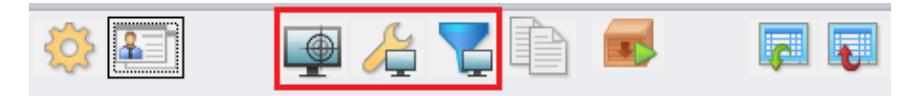

Opcje do komunikacji Comarch Translator z Comarch ERP Altum w menu głównym

Wszystkie opcje są aktywne w menu z poziomu listy zasobów.

Opcja [**Edytuj wskazany obiekt w Altum**] jest dodatkowo dostępna z poziomu okna modyfikacji tłumaczonego pliku.

### **[Edycja wskazanego obiektu w](https://pomoc.comarch.pl/altum/20221/documentation/edycja-wskazanego-obiektu-w-comarch-erp-altum/) [Comarch ERP Altum](https://pomoc.comarch.pl/altum/20221/documentation/edycja-wskazanego-obiektu-w-comarch-erp-altum/)**

Funkcja edycji wskazanego obiektu w Comarch ERP Altum wymaga [wcześniejszej konfiguracji komunikacji między aplikacją](https://pomoc.comarch.pl/altum/20221/documentation/instalacja-i-uruchomienie/comarch-translator/komunikacja-comarch-translator-z-comarch-erp-altum/komunikacja-comarch-translator-z-comarch-erp-altum/) [Comarch Translator i Comarch ERP Altum](https://pomoc.comarch.pl/altum/20221/documentation/instalacja-i-uruchomienie/comarch-translator/komunikacja-comarch-translator-z-comarch-erp-altum/komunikacja-comarch-translator-z-comarch-erp-altum/).

Za pomocą ikony celownika (2008), wskazaną w Comarch ERP Altum kontrolkę można w Comarch Translator odnaleźć w pliku zawierającym jej nazwę. Funkcja ta filtruje listę plików w aplikacji do pliku zawierającego nazwę kontrolki wskazaną w systemie. Użycie funkcji edycji wskazanego obiektu wymaga zminimalizowania okien obu aplikacji tak, aby możliwe było przeniesienie przytrzymanego symbolu celownika z aplikacji Comarch Translator do interesującej użytkownika kontrolki w Comarch ERP Altum. Kontrolką może być np. nazwa kolumny, pola czy parametru występującego w Comarch ERP Altum na danej liście czy formatce.

Po naciśnięciu i przytrzymaniu symbolu celownika w Comarch Translator należy go skierować na konkretną kontrolkę w aplikacji Comarch ERP Altum. Wskazywana w aplikacji kontrolka będzie oznaczana symbolem plusa do momentu zwolnienia przycisku celownika.

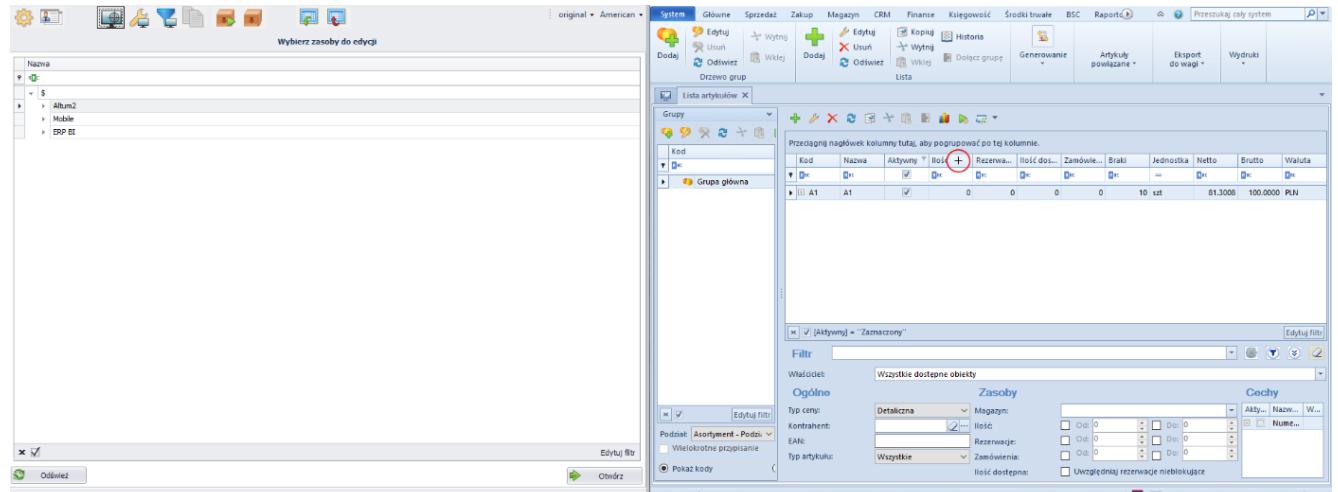

Wskazanie kontrolki w Comarch ERP Altum za pomocą celownika

Po przeniesieniu i upuszczeniu celownika na konkretną kontrolkę w Comarch ERP Altum (w powyższym przykładzie jest to kolumna *Ilość* na liście artykułów) następuje wyszukanie zasobów Comarch Translator na drzewie zasobów i otwarcie pliku z nazwą tej kontrolki.

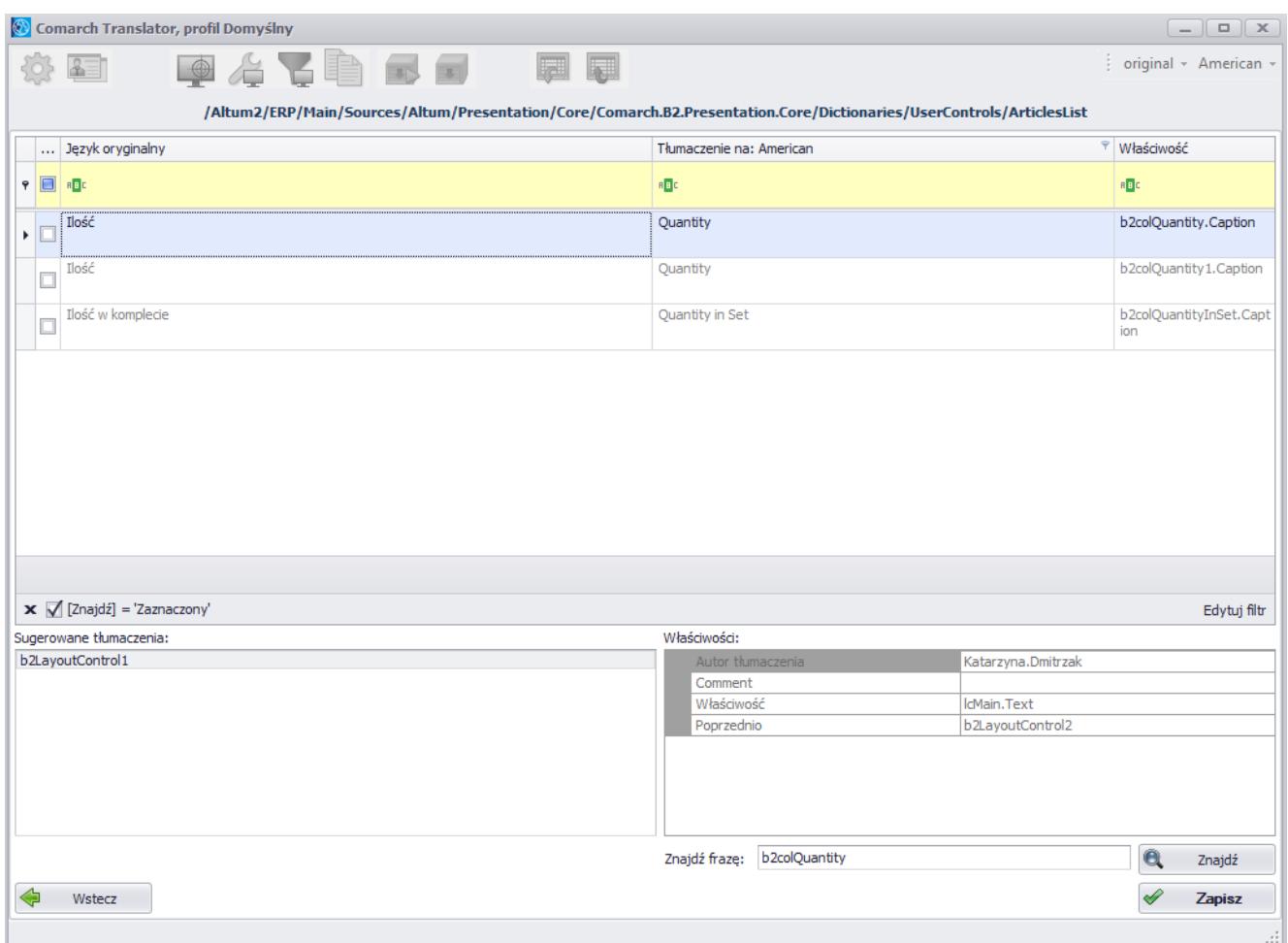

Plik z nazwą kontrolki wskazanej za pomocą celownika

#### Uwaga

Funkcja [**Edytuj wskazany obiekt w Altum**] nie jest obsługiwana dla wszystkich obiektów w Comarch ERP Altum, np. nie ma możliwości odfiltrowania zasobów do nazw okien.

Komunikacja za pomocą przycisku [**Edytuj wskazany obiekt w Altum**] nie jest również dostępna dla niektórych kolumn, filtrów oraz obiektów wyświetlanych w Comarch ERP Altum w sposób dynamiczny, np. w przypadku danych kontrahenta. Oznacza to, że aby wyszukać w Translatorze informacje dotyczące kontrahenta, należy je wskazać w Comarch ERP Altum z poziomu karty kontrahenta. Wskazanie danych kontrahenta z poziomu np. faktury sprzedaży/zakupu nie odfiltruje zasobów w Translatorze.

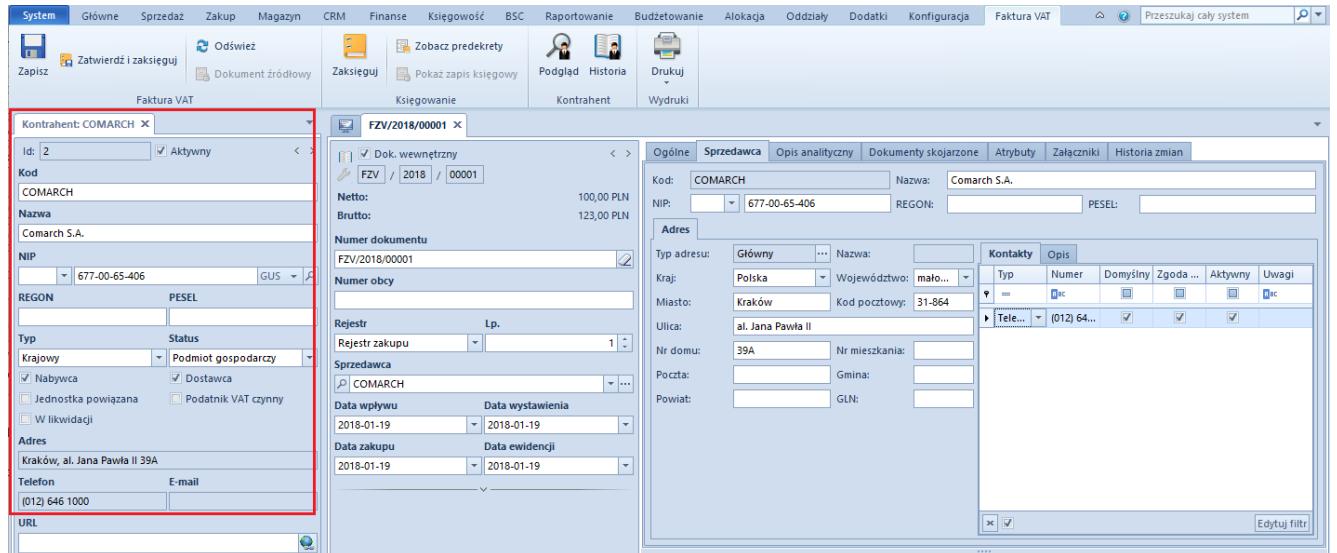

Wyszukiwanie fraz do tłumaczenia dla obiektów wyświetlanych w Comach ERP Altum w sposób dynamiczny

#### **[Edycja okna otwartego w](https://pomoc.comarch.pl/altum/20221/documentation/edycja-okna-otwartego-w-comarch-erp-altum/) [Comarch ERP Altum](https://pomoc.comarch.pl/altum/20221/documentation/edycja-okna-otwartego-w-comarch-erp-altum/)**

Funkcja [**Edytuj aktywną zakładkę w Altum**] wymaga [wcześniejszej](https://pomoc.comarch.pl/altum/20221/documentation/instalacja-i-uruchomienie/comarch-translator/komunikacja-comarch-translator-z-comarch-erp-altum/komunikacja-comarch-translator-z-comarch-erp-altum/) [konfiguracji komunikacji między aplikacją Comarch Translator i](https://pomoc.comarch.pl/altum/20221/documentation/instalacja-i-uruchomienie/comarch-translator/komunikacja-comarch-translator-z-comarch-erp-altum/komunikacja-comarch-translator-z-comarch-erp-altum/) [Comarch ERP Altum.](https://pomoc.comarch.pl/altum/20221/documentation/instalacja-i-uruchomienie/comarch-translator/komunikacja-comarch-translator-z-comarch-erp-altum/komunikacja-comarch-translator-z-comarch-erp-altum/)

Opcja ta dostępna jest w menu pod ikoną **wychorumu w Umożliwia ona** wyszukanie na drzewie zasobów w Comarch Translator pliku zawierającego zasoby otwartego w Comarch ERP Altum okna. Jeśli otwarta w Comarch ERP Altum formatka jest rozbudowana, tzn. składa się z wielu zakładek zbudowanych z kolei z różnych sekcji, użycie tej funkcji wyfiltruje w Translatorze listę plików tylko do pliku zawierającego zasoby głównej zakładki wyedytowanego w aplikacii formularza.

Uwaga

Filtrowanie zasobów przy użyciu tej funkcji dotyczy wyłącznie głównej bądź aktualnie widocznej zakładki okna otwartego w Comarch ERP Altum.

W celu użycia funkcji edycji otwartego okna, należy w Comarch ERP Altum otworzyć określone okno, a następnie nacisnąć w Translatorze przycisk [**Edytuj aktywną zakładkę w Altum**].

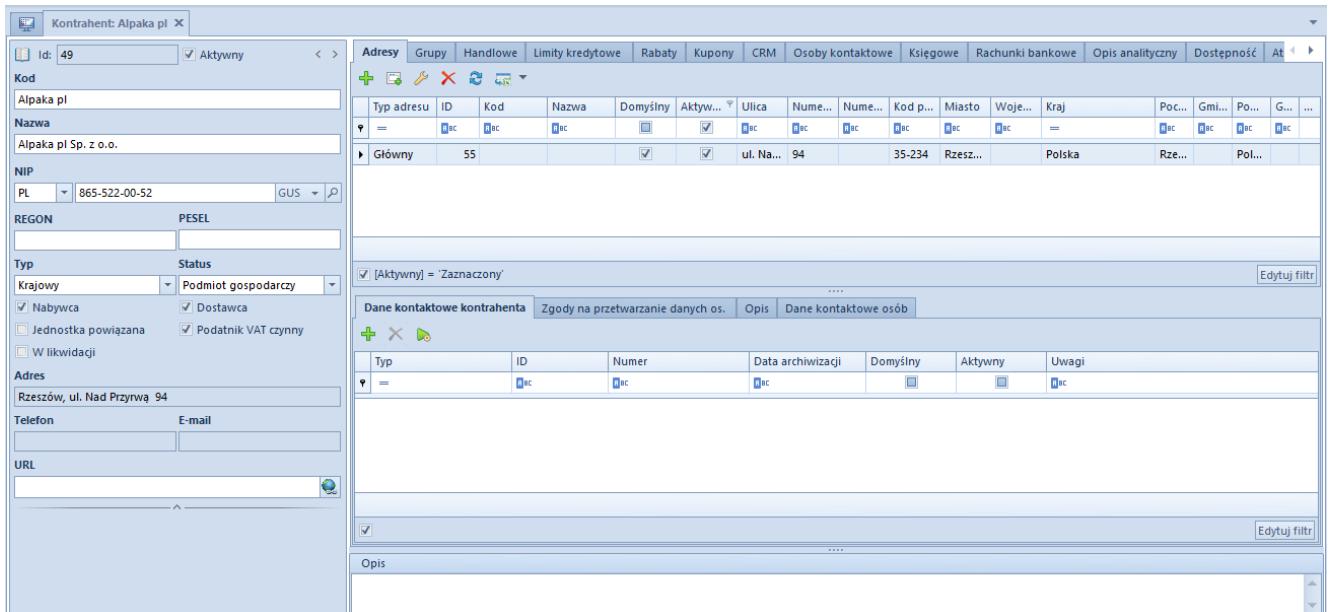

#### Użycie opcji filtruj do obecnie otwartej zakładki w Altum

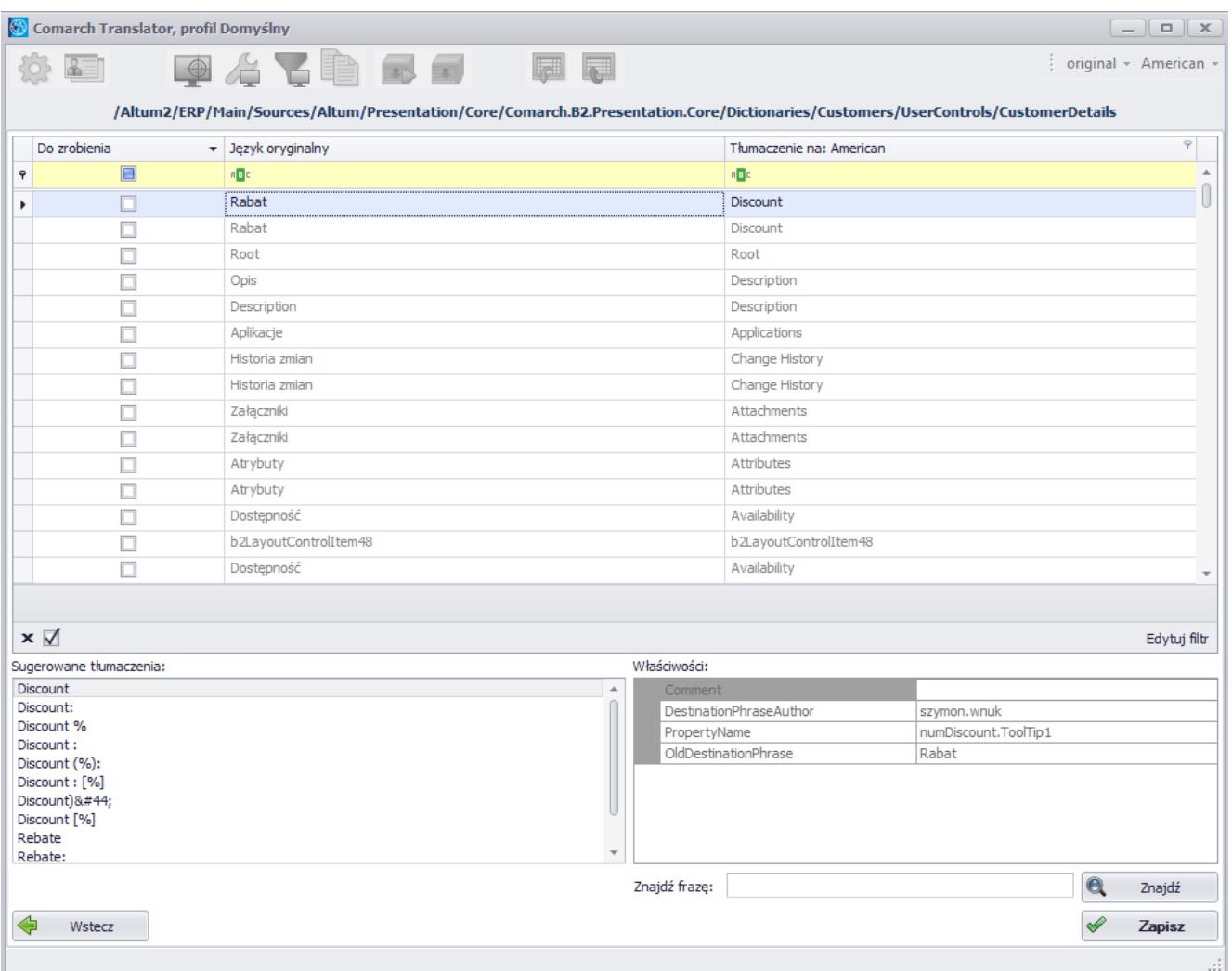

Wyszukanie pliku z frazami zawartymi na zakładce wskazanej w Comarch ERP Altum

W powyższym przykładzie drzewo zasobów w Comarch Translator zostało wyfiltrowane do pliku z zasobami szczegółów kontrahenta występujących na karcie kontrahenta na zakładce *Ogólne*.

# **[Filtrowanie do zasobów okna](https://pomoc.comarch.pl/altum/20221/documentation/filtrowanie-do-zasobow-okna-otwartego-w-comarch-erp-altum/) [otwartego w Comarch ERP Altum](https://pomoc.comarch.pl/altum/20221/documentation/filtrowanie-do-zasobow-okna-otwartego-w-comarch-erp-altum/)**

Funkcja [**Filtruj do obecnie otwartej zakładki w Altum**] wymaga [wcześniejszej konfiguracji komunikacji między aplikacją](https://pomoc.comarch.pl/altum/20221/documentation/instalacja-i-uruchomienie/comarch-translator/komunikacja-comarch-translator-z-comarch-erp-altum/komunikacja-comarch-translator-z-comarch-erp-altum/) [Comarch Translator i Comarch ERP Altum](https://pomoc.comarch.pl/altum/20221/documentation/instalacja-i-uruchomienie/comarch-translator/komunikacja-comarch-translator-z-comarch-erp-altum/komunikacja-comarch-translator-z-comarch-erp-altum/). Opcja ta dostępna jest

w menu pod ikoną **inklar** . Funkcja umożliwia wyfiltrowanie w Translatorze drzewa zasobów do plików, w których zawarte są zasoby aktualnie otwartego w Comarch ERP Altum okna.

Uwaga

Filtrowanie zasobów przy użyciu tej funkcji dotyczy wszystkich zakładek okna otwartego w Comarch ERP Altum.

Aby użyć tej funkcji należy w Comarch ERP Altum otworzyć określone okno, a następnie wybrać w Translatorze przycisk [**Filtruj do obecnie otwartej zakładki w Altum**].

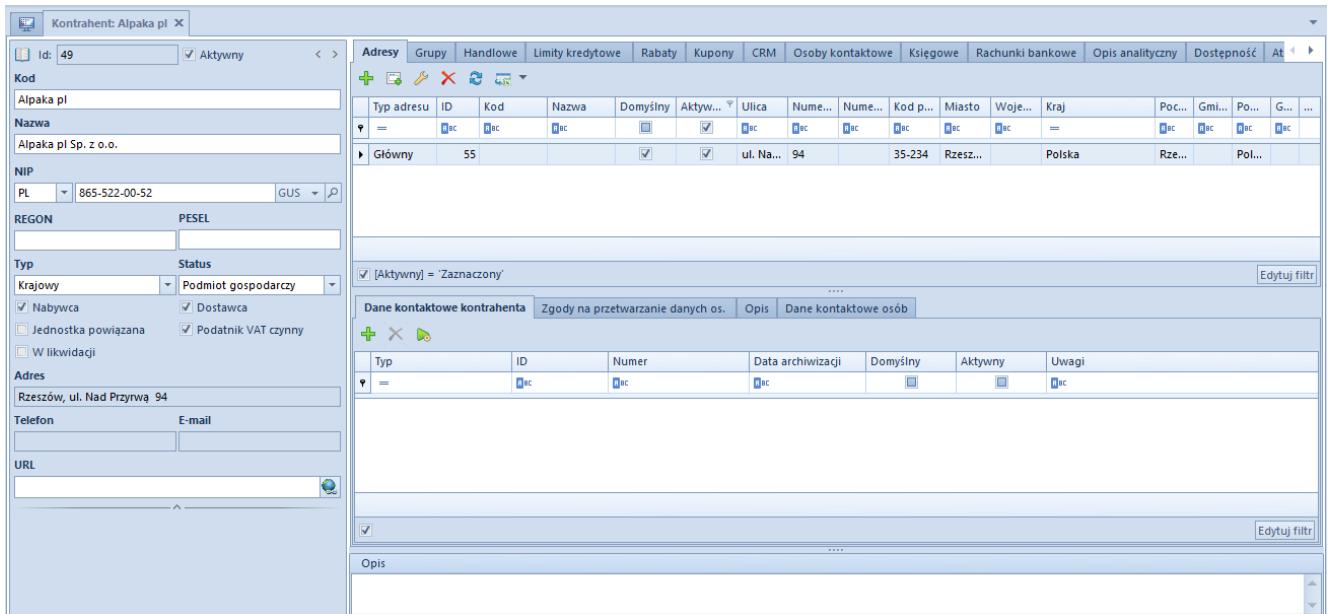

#### Użycie opcji filtruj do obecnie otwartej zakładki w Altum

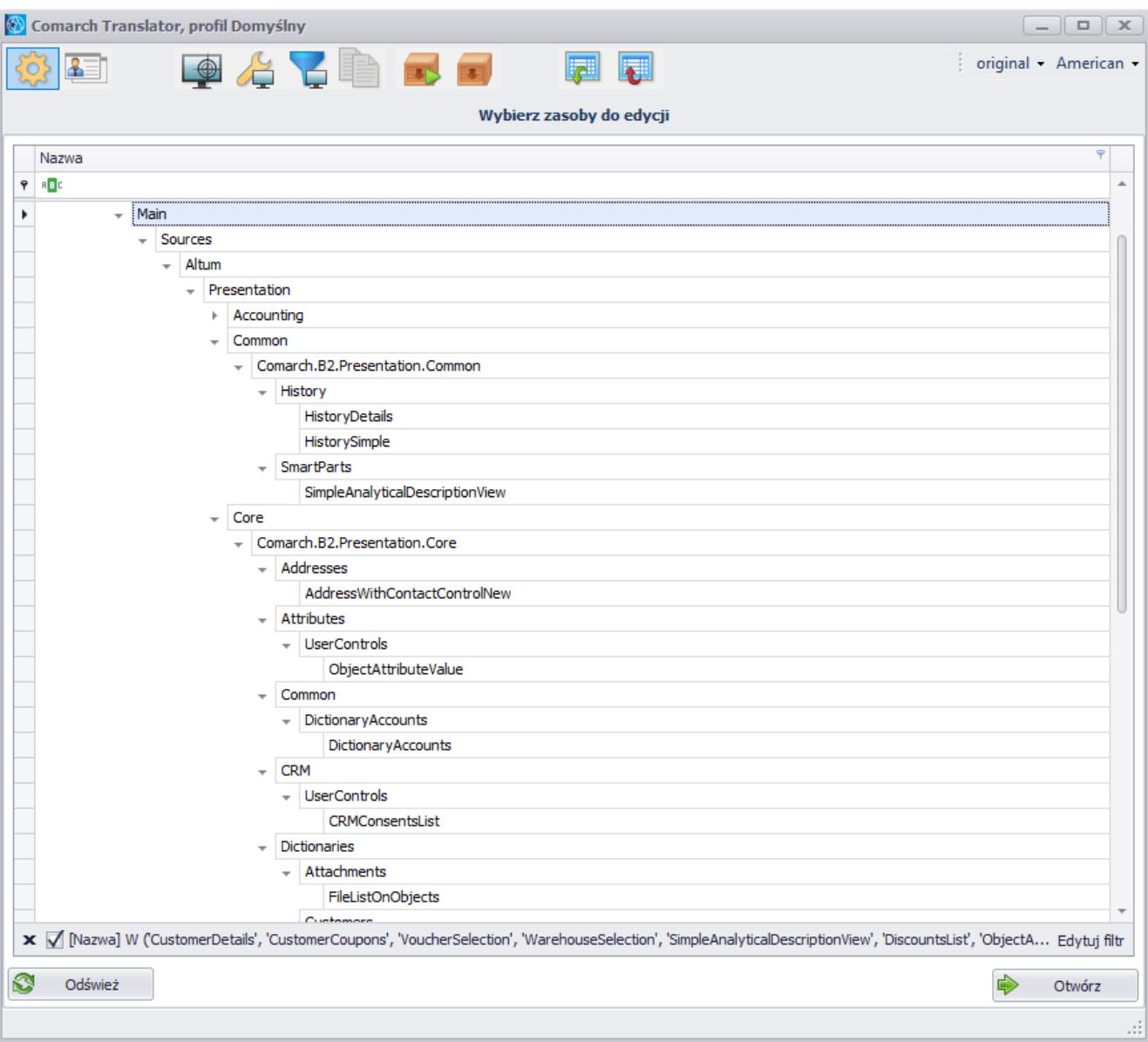

Wyszukanie plików z wszystkimi zasobami zakładki otwartej w Comarch ERP Altum

W powyższym przykładzie drzewo zasobów zostało wyfiltrowane do listy plików zawierających zasoby znajdujące się we wszystkich zakładkach karty kontrahenta.